## **Mobility allows for quick and easy booking of trips for Dial-A-Ride and Medical Dial-A-Ride Customers**

Kern Transit is making it even easier to book your travel, with the introduction of the *Mobility by Ecolane* app.

Riders wanting to schedule a Dial-A-Ride or Medical Dial-A-Ride will now have the convenience of viewing available trips and booking their own rides for Kern Transit's rideshare services in Kern County via the Mobility App.

Trips can be booked in advance or on the day of travel by using the app's scheduling tool.

Trips are valid from any address within Kern Transit's service area.

- **Lamont**
- **Tehachapi**
- **Rosamond**
- **Frazier Park Kern River Valley**

**Mojave**

*Contact dispatch to see if your service area is currently being serviced in the app.*

The Mobility app can be downloaded for free on your smartphone from the App Store or Google Play.

## **We truly hope you enjoy using this new app to book your Dial-A-Ride or Medical Dial-A-Ride trips!**

**Visit KernTransit.org/mobile-apps-and-websites for more information.**

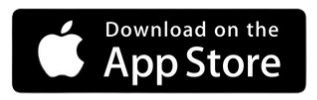

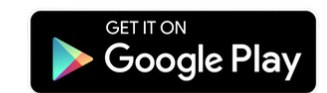

## **THE FAST AND EASY WAY TO BOOK YOUR TRIPS WITH KERN TRANSIT.**

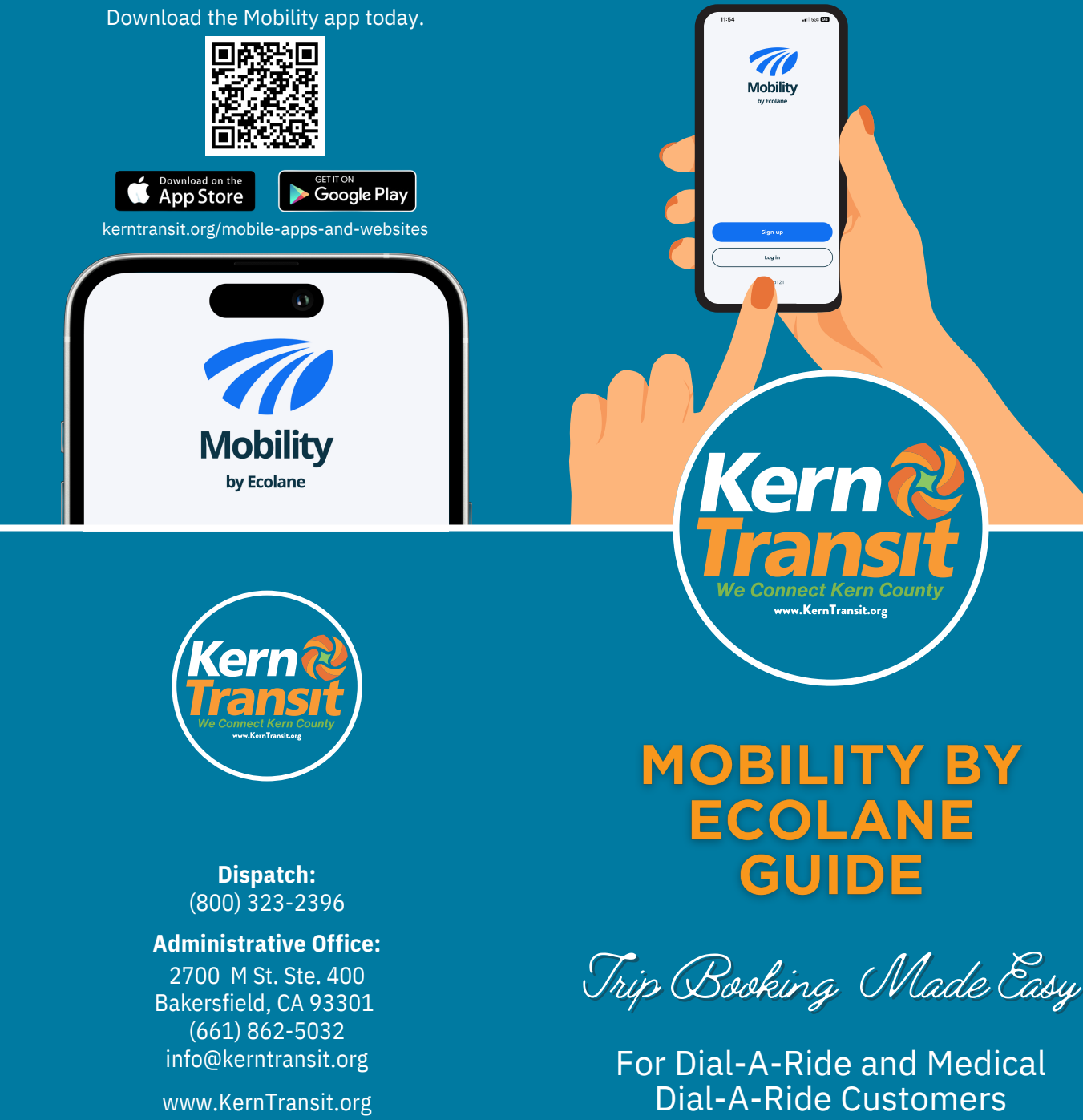

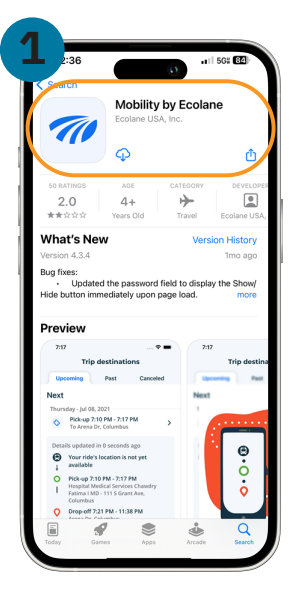

Download the Ecolane app from the App Store (for Apple iPhone) or Google Play (for Android). Once the app has downloaded open it up.

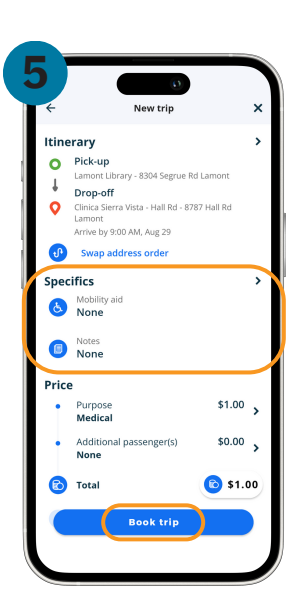

On the following page, you will be able to select if you will be using a mobility device during your trip and you can also leave any notes your driver may need to help in picking you up. To confirm your trip, click "Book Now". Your reservation will then be sent to our dispatching system.

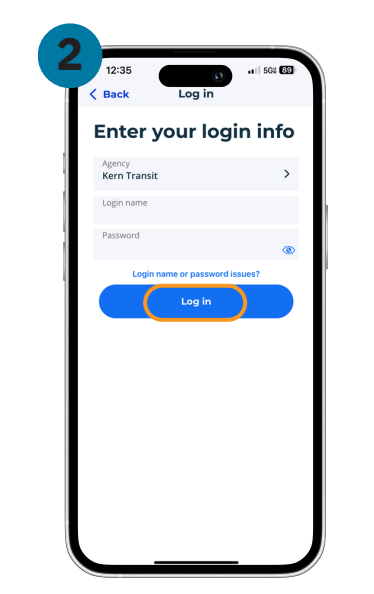

Login. For first time users, please contact dispatch at (800) 323-2396 to have your account set up. Once successfully registered, confirm your email address by clicking the link in the Ecolane confirmation email. You can now begin booking trips with Ecolane.

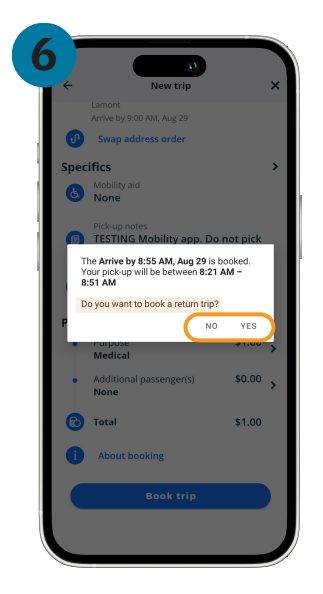

After booking your trip, a pop-up message will appear asking if you would like to book a return trip. You can select "Yes" or "No" to advance to the next screen.

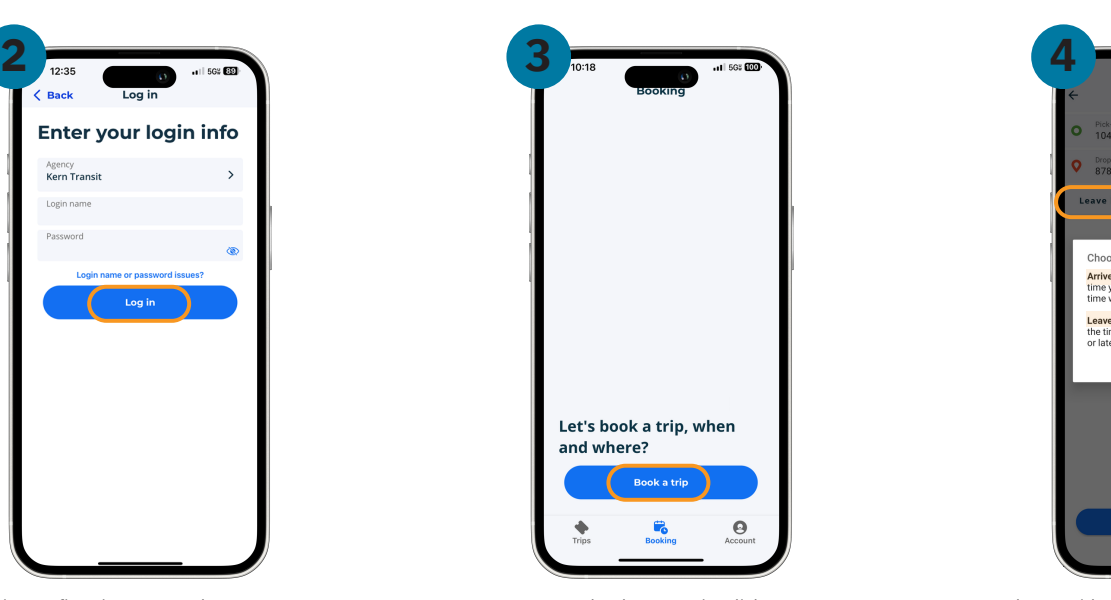

To book a new trip, click "Book a New Trip" from the navigation menu on the bottom of your screen.

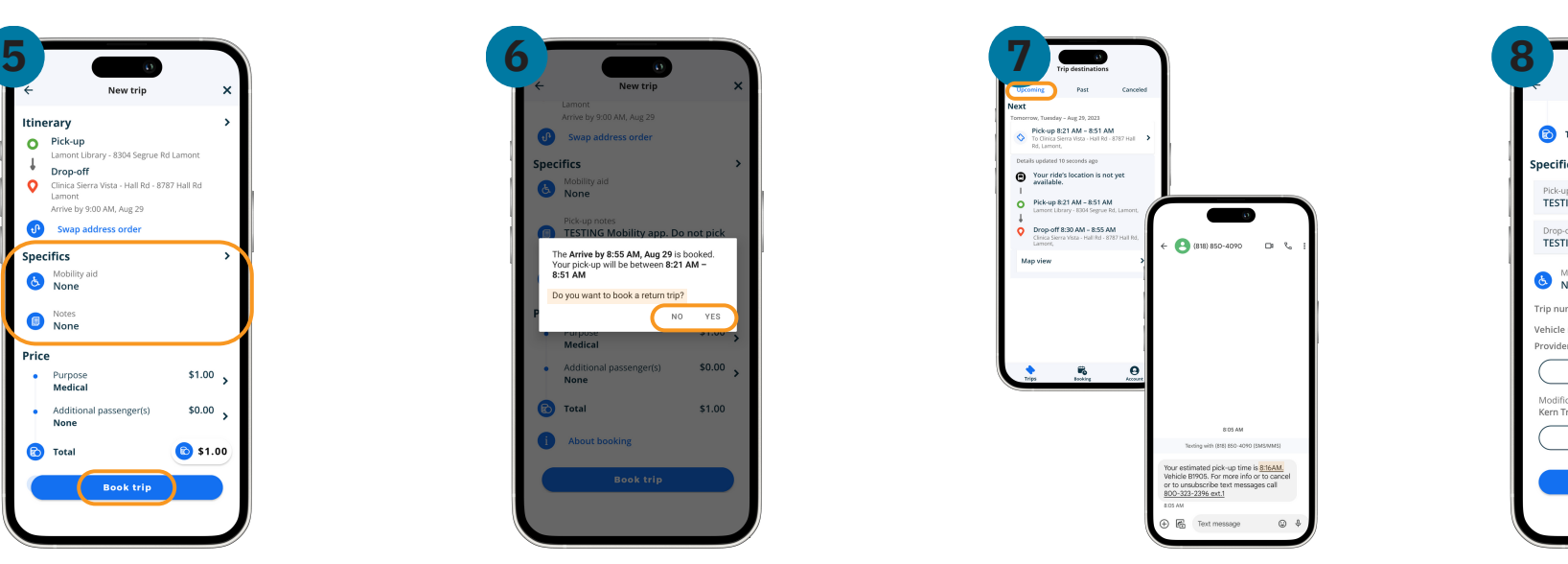

Once the booking is complete it is displayed under "Upcoming Trips." On the day of your scheduled trip, you will receive a text message with your estimated pick-up time and vehicle number. Please ensure you are ready by the estimated pick-up time.

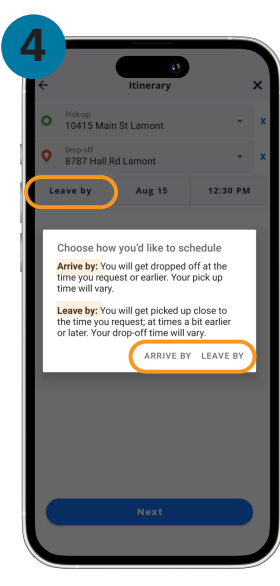

Choose either "Arrive by" or "Leave by" by a certain time, at the top of your screen. Then select travel date, time, pick-up, and drop-off locations.

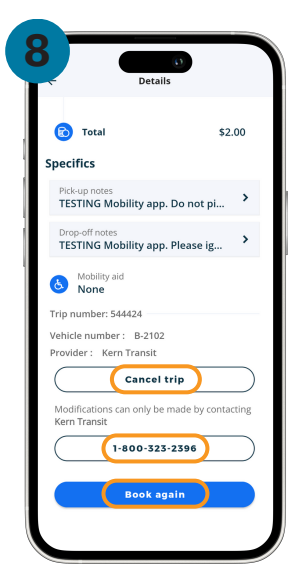

And you're all set! Once your trip is booked, you will be able to view trip details, cancel your trip, contact dispatch, or book another trip directly through the app.

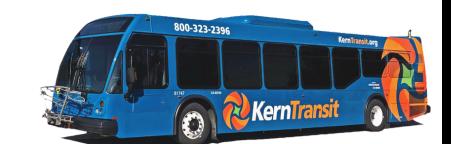

**La aplicación de movilidad permite una reserva de viajes rápida y fácil para los clientes de Dial-A-Ride y Dial-A-Ride Médico**

Kern Transit hace el poder reservar su viaje aún más fácil con la introducción de la aplicación Mobility by Ecolane.

Los pasajeros que deseen reservar un Dial-A-Ride o un Dial-A-Ride médico ahora tendrán la comodidad de ver los viajes disponibles y reservar sus propios viajes de Kern Transit en el condado de Kern a través de la aplicación.

Los viajes se pueden reservar con anticipación o el mismo día del viaje utilizando la herramienta de reserva de la aplicación.

Los viajes son válidos desde cualquier dirección dentro del área de servicio de Kern Transit.

- **Lamont**
- **Tehachapi**
- **Rosamond**
- **Frazier Park Kern River Valley**

**Mojave**

*Comuníquese con el despacho para ver si su área de servicio actualmente recibe servicio en la aplicación.*

La aplicación Mobility se puede descargar de forma gratuita en su teléfono inteligente desde el App Store o Google Play.

**¡Realmente esperamos que disfrute esta nueva aplicación para reservar sus viajes Dial-A-Ride o Dial-A-Ride Médico!**

**Visita KernTransit.org/mobile-apps-and-websites para más información.**

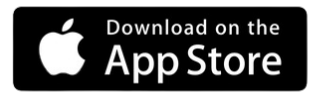

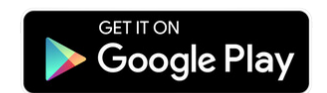

## **LA MANERA RÁPIDA Y FÁCIL DE RESERVAR SUS VIAJES CON EL TRÁNSITO DE KERN.**

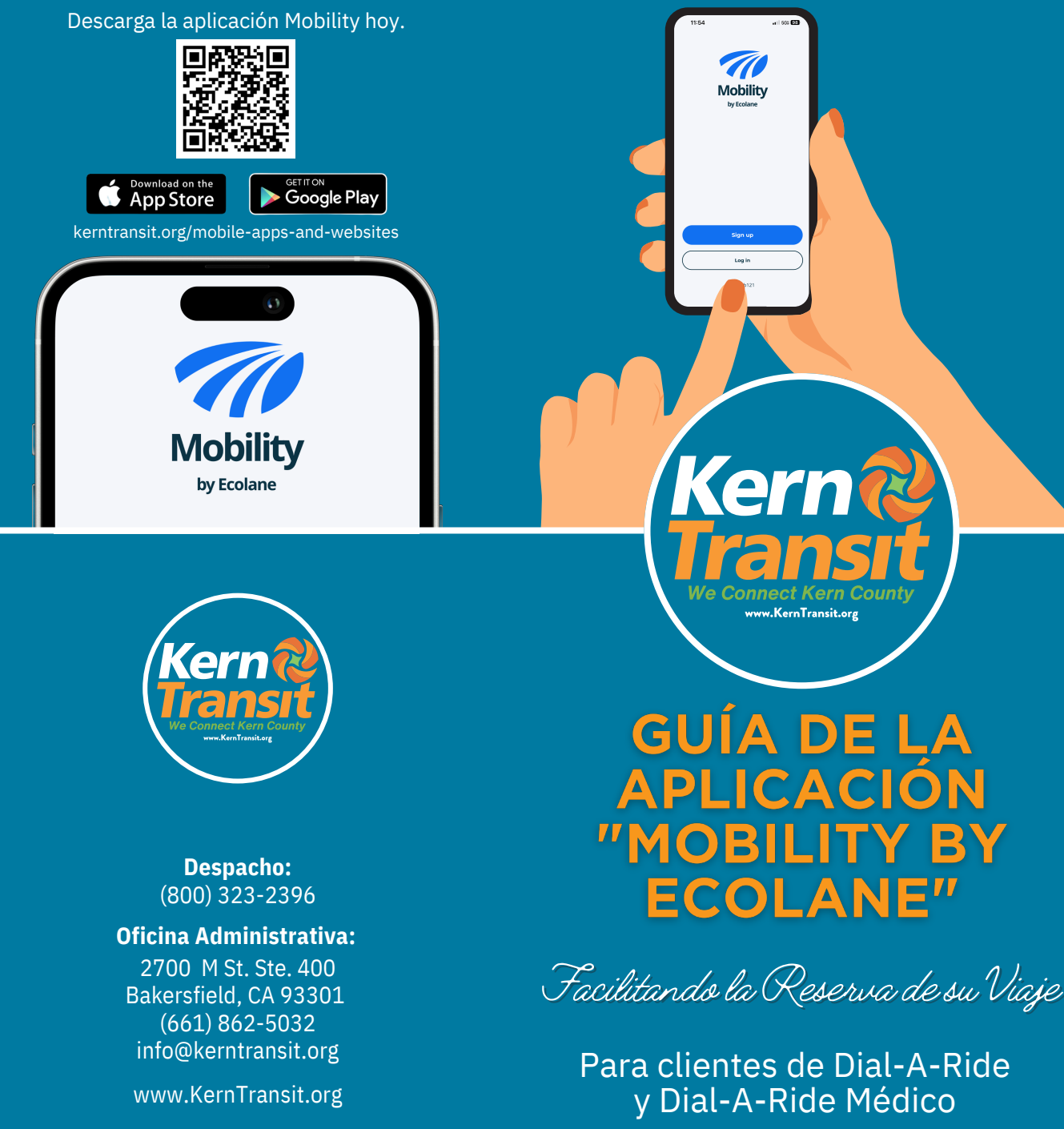

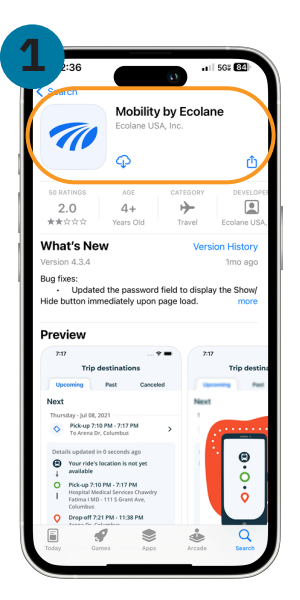

Descargue la aplicación Ecolane desde el App Store (para Apple iPhone) o Google Play (para Android). Una vez que la aplicación se haya descargado, ábrela.

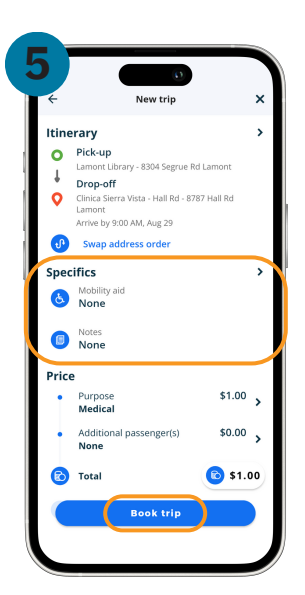

En la siguiente página, podrá seleccionar si utilizará un dispositivo de movilidad durante su viaje y también podrá dejar cualquier nota que su conductor pueda necesitar para ayudarle a recogerlo. Para confirmar su viaje, haga clic "Book trip". Luego su reserva será enviada a nuestro sistema de despacho.

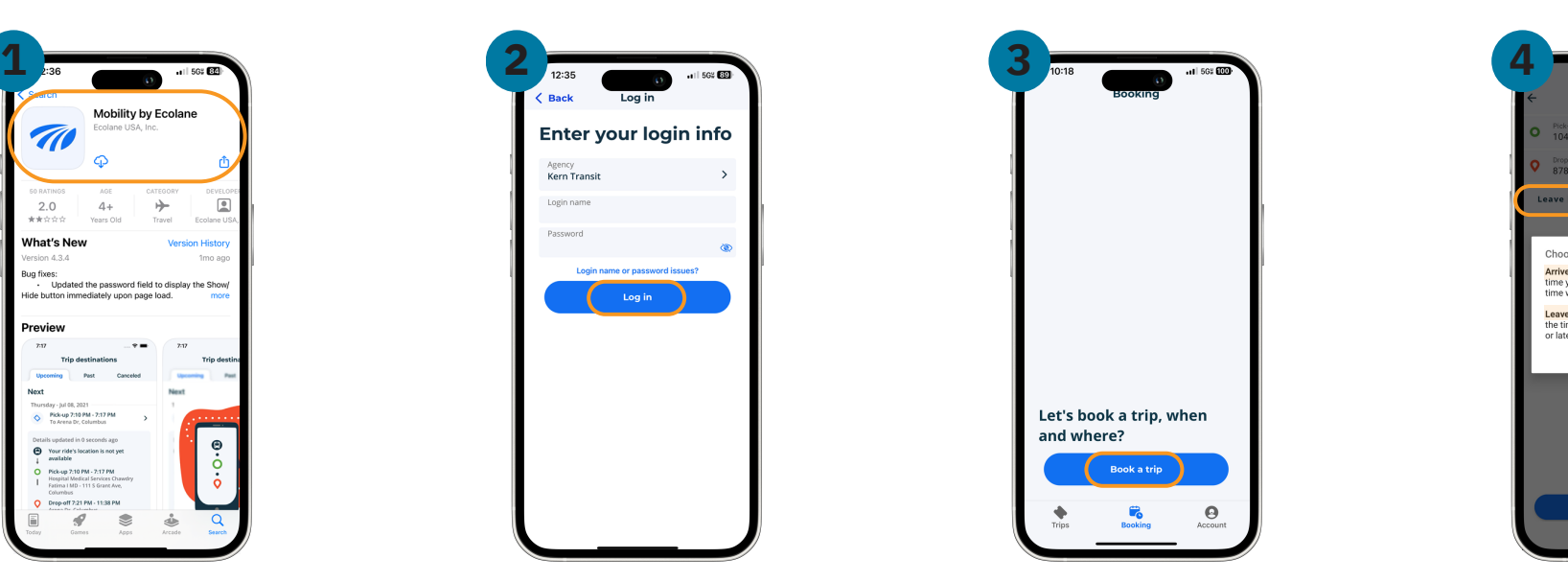

Inicie sesión. Para usuarios nuevos, comuníquese con el despacho al (800) 323- 2396 para configurar su cuenta. Una vez registrado correctamente, confirme su dirección de correo electrónico haciendo clic en el enlace del correo electrónico de confirmación de Ecolane. Ahora puede comenzar a reservar viajes con Ecolane.

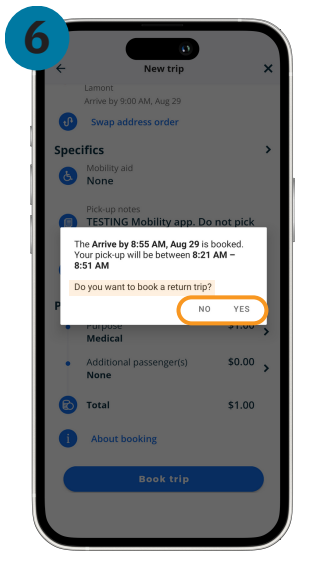

Después de reservar su viaje, aparecerá un mensaje emergente preguntándole si desea reservar un viaje de regreso. Puede seleccionar "Sí" o "No" para avanzar a la siguiente pantalla.

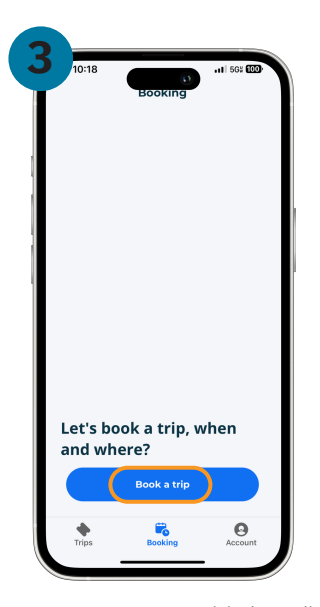

Para reservar un nuevo viaje, haga clic "Book a trip" en el menú de navegación en la parte inferior de la pantalla.

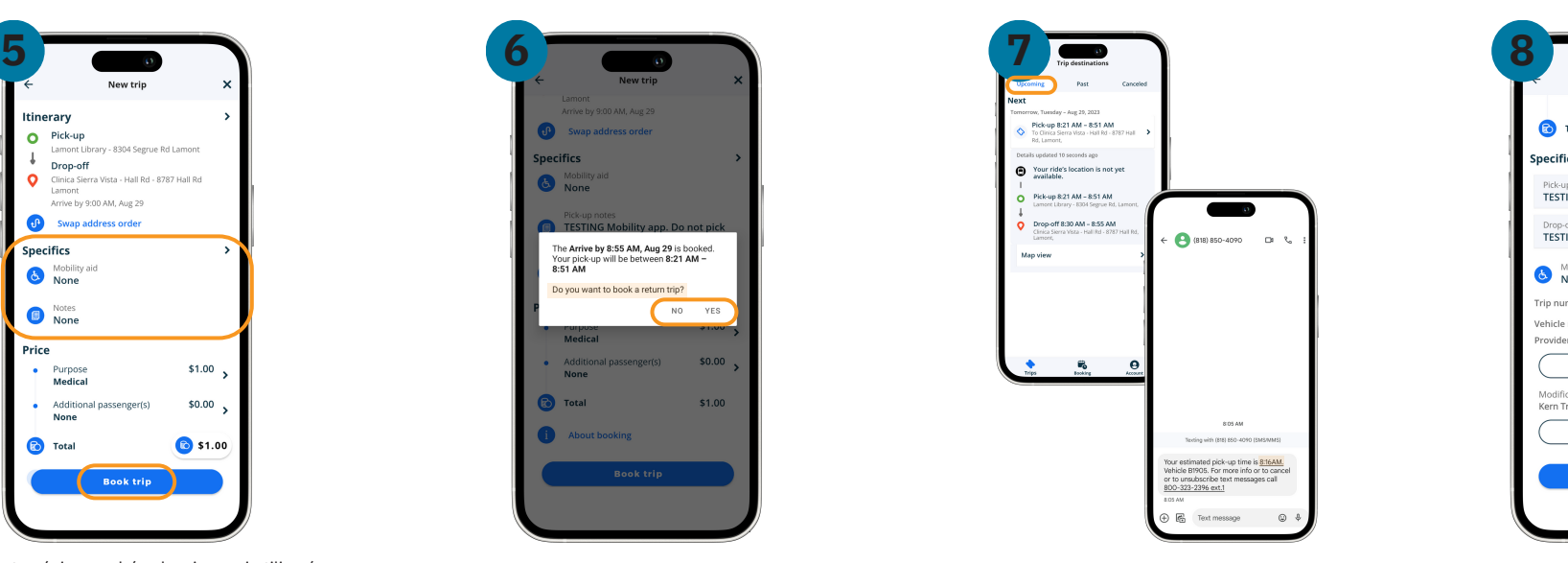

Una vez que se completa la reserva, se muestra en "Próximos viajes". El día de su viaje programado, recibirá un mensaje de texto con su hora estimada de recogida y el número de vehículo. Asegúrese de estar listo a la hora estimada de recogida.

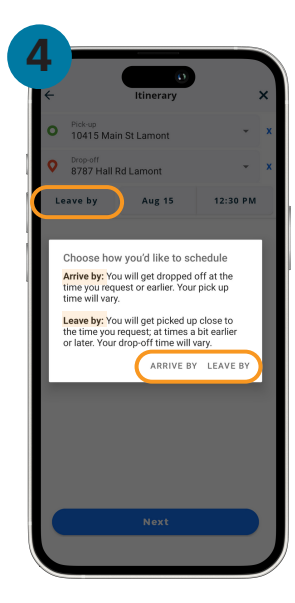

Elija "Arrive by" o "Leave by" y luego seleccione la fecha, hora y lugares de recogida y devolución del viaje.

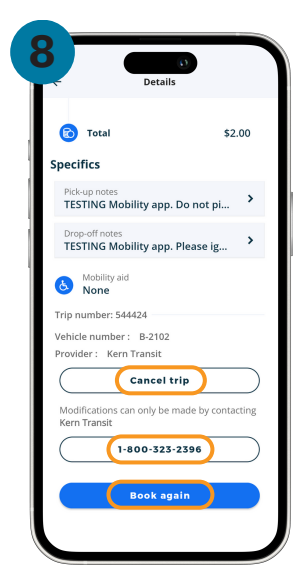

¡Y ya está todo listo! Una vez que haya reservado su viaje, podrá ver los detalles del viaje, cancelarlo, comunicarse con el despacho o reservar otro viaje directamente a través de la aplicación.

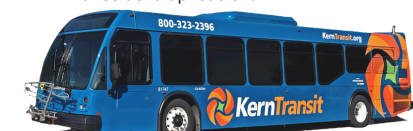